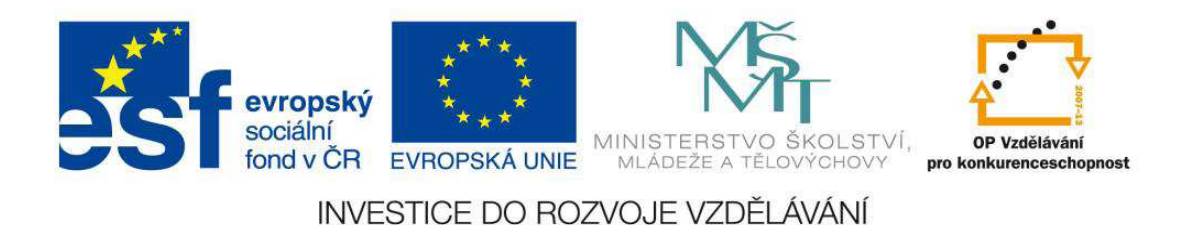

# **Výpočetní technika programování**

## **Soubory**

**Tento materiál vznikl v rámci projektu CZ.1.07/1.2.15/01.0022 "Záchytná síť– široké spektrum podpůrných aktivit"**

**Střední škola spojů a informatiky, Tábor, Bydlinského 2474, 390 11 Tábor www.sous.cz** 

© 2012 Ing.Almášiová Dana

### **ŘEŠENÝ PŘÍKLAD**

#### **ZADÁNÍ:**

Vytvořte aplikaci pracující se soubory.

- A) Pomocí dialogového okna Uložit vyberte soubor, do kterého připíšete na konec text zadaný do textového pole.
- **B)** Pomocí dialogového okna Otevřít vyberte soubor, který načtete až do konce a vypíšete text do textového pole (nastavte mu vlastnost Multiline – více řádek a zapněte posuvníky – Scrollbars).

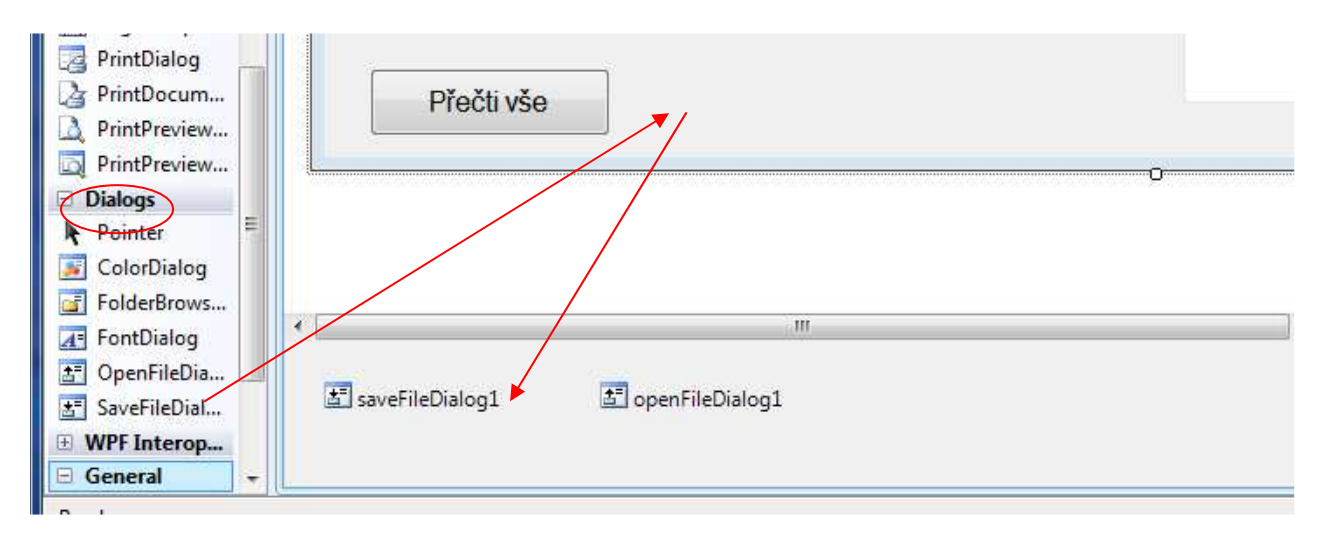

Ze skupiny dialogů (z operačního systému) vyberte potřebné dialogy a vložte je na formulář, budou automaticky umístěny až pod jeho okno protože se jedná o nevizuální prvky.

#### **NÁVRH PROJEKTU:**

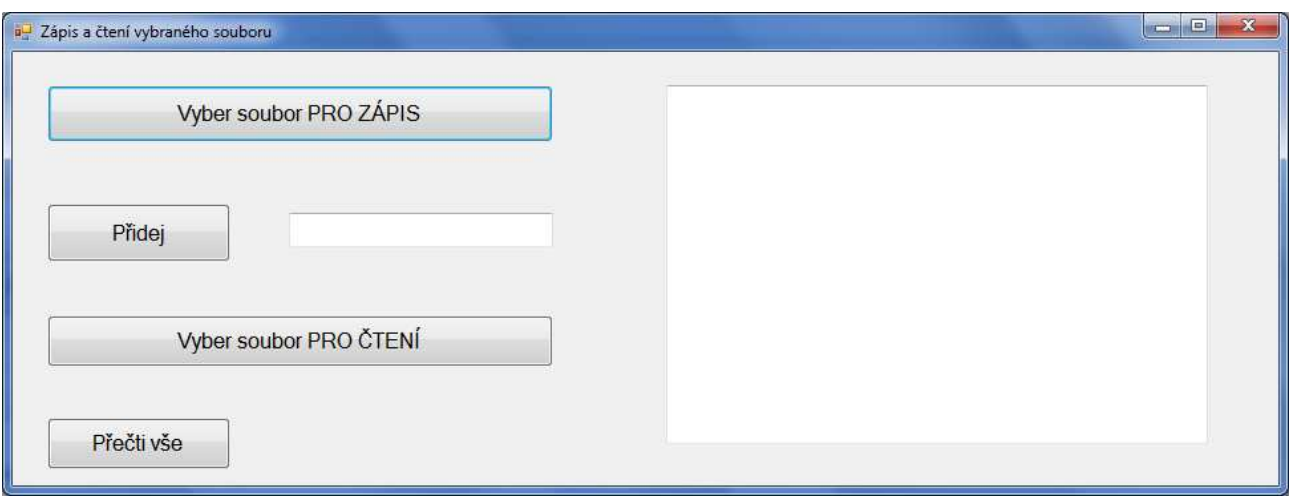

#### **KÓD ŘEŠENÍ:**

```
using System; 
using System.Collections.Generic; 
using System.ComponentModel; 
using System.Data; 
using System.Drawing; 
using System.Linq; 
using System.Text; 
using System.Windows.Forms; 
using System.IO; 
// Pro práci se soubory NEZAPOMEŇTE PŘIDAT KNIHOVNU IO !!!
```

```
namespace zapisCteniVybraneho 
{ 
     public partial class Form1 : Form 
     { 
        // Pro uložení názvu souboru z dialogového okna – členská proměnná
      string JménoSouboru = null; 
         public Form1() 
\left\{ \begin{array}{c} \end{array} \right\} InitializeComponent(); 
 } 
         private void VyberZ_Click(object sender, EventArgs e) 
\left\{ \begin{array}{c} \end{array} \right\} // Pro zápis vyberte soubor pomocí saveFileDialog - zkrácený zápis 
             if (saveFileDialog1.ShowDialog() == DialogResult.OK) 
                  JménoSouboru = saveFileDialog1.FileName; 
 } 
         private void Pridej_Click(object sender, EventArgs e) 
\{// Otevřte soubor pro zápis, 2.parametr nastavený na true zaručuje 
            // přidání do souboru 
         StreamWriter soubor = new StreamWriter(JménoSouboru,true,Encoding.Default);
            // Text z pole Řádka bude přidán do souboru 
                  soubor.WriteLine(poleRadka.Text); 
             // Až uzavření souboru zajistí zápis dat do souboru 
             soubor.Close(); 
 } 
         private void VyberC_Click(object sender, EventArgs e) 
\{ // Pro čtení vyberte soubor pomocí openFileDialog - rozšířený zápis 
             DialogResult odpoved = openFileDialog1.ShowDialog(); 
             if (odpoved == DialogResult.OK) 
                  JménoSouboru = openFileDialog1.FileName; 
 } 
         private void Precti_Click(object sender, EventArgs e) 
\{string řádka, celySoubor=null;
             // Otevřte soubor pro čtení, 2.parametr zabezpečuje správné kódování 
             StreamReader soubor = new StreamReader(JménoSouboru,Encoding.Default); 
             // Dokud nebude právě přečtená řádka nulová(tzn. konec souboru), 
                  // přidej ji k textu 
             while( (řádka=soubor.ReadLine()) != null) 
                    celySoubor += řádka + Environment.NewLine; 
             poleCely.Text = celySoubor; 
             soubor.Close(); 
         } 
     }
```
}

#### **TYPOVÉ PŘÍKLADY:**

- 1. Pomocí dialogového okna Otevřít vyberte soubor obsahující čísla, který načtete a zjistíte, kolik čísel v něm je menších než 20.
- 2. Pomocí dialogového okna Uložit vyberte soubor, do kterého připíšete na konec Vaše jméno zadané do textového pole a na další řádek text "IT4".
- 3. Pomocí dialogového okna Otevřít vyberte soubor obsahující jména měst, který načtete a zjistíte, kolikrát v něm je město Tábor.
- 4. Pomocí dialogového okna Uložit vyberte soubor, který vytvoříte (nebo přepíšete). Zadejte první číslo řady ( do 20 s krokem 1), zapište její dvojnásobek do souboru. Jednotlivě každé číslo do nového řádku.
- 5. Pomocí dialogového okna Otevřít vyberte soubor obsahující čísla (ceny produktů ve vašem nákupu), který načtete a zjistíte, kolik vám zůstane po zaplacení, máte-li v peněžence 500 Kč.

#### **TYPOVÉ PŘÍKLADY - ŘEŠENÍ:**

```
1) 
    private void Mensi_Click(object sender, EventArgs e) 
         { 
             string řádka; 
             int cislo, p = 0; 
             StreamReader soubor = new StreamReader(JménoSouboru, Encoding.Default); 
             while ((řádka = soubor.ReadLine()) != null) 
\{// Text v proměnné Řádka bude převeden do číselné proměnné 
                  cislo = Convert.ToInt32(řádka); 
            // Pouze číslelný typ můžeme porovnávat s jinou číselnou hodnotou 
            // Vždy, když číslo splní podmínku, zvýšíme počet p o 1 
                   if (cislo < 20) 
                   p++; } 
             pocet.Text = p.ToString(); 
             soubor.Close(); 
         } 
2) 
     private void Pridej_Click(object sender, EventArgs e) 
         { 
            // Otevřte soubor pro zápis, 2.parametr nastavený na false zaručuje 
            // vytvoření souboru
       StreamWriter soubor = new StreamWriter(JménoSouboru,true,Encoding.Default);
                  soubor.WriteLine(poleRadka.Text); 
                  soubor.WriteLine("IT4"); 
             soubor.Close(); 
         } 
3) 
    private void Mesto_Click(object sender, EventArgs e) 
\{ string řádka; 
            int p = 0;
             StreamReader soubor = new StreamReader(JménoSouboru, Encoding.Default); 
             while ((řádka = soubor.ReadLine()) != null) 
\{// Text v proměnné Řádka prověříme, jde-li o hledaný text 
            // Vždy, když ano, zvýšíme počet p o 1 
                    if (řádka == "Tábor") 
                    p++; } 
             pocet.Text = p.ToString(); 
             soubor.Close(); 
         } 
4) 
    private void Dvojnasobek_Click(object sender, EventArgs e) 
       { 
        StreamWriter soubor = new StreamWriter(JménoSouboru, false,Encoding.Default); 
            // Text v poli Od bude převeden do číselné proměnné
```

```
 int od = Convert.ToInt32(poleOd.Text); 
             // Proměnná od bude použita jako počáteční hodnota cyklu for, kterým 
             // postupně zapisujeme dvojnásobky do souboru 
             for (int i = od ; i \le 20; i++)soubor.WriteLine(2*i);
              soubor.Close(); 
         } 
5) 
    private void Zustatek_Click(object sender, EventArgs e) 
         { 
              string řádka; 
              int cislo, zbytek = 500; 
              StreamReader soubor = new StreamReader(JménoSouboru, Encoding.Default); 
             while ((řádka = soubor.ReadLine()) != null) 
              { 
             // Text v proměnné Řádka bude převeden do číselné proměnné 
                 cislo = Convert.ToInt32(řádka); 
             // O každé číslo zmenšíme zbytek 
                 zbytek -= cislo; 
              } 
             pocet.Text = zbytek.ToString(); 
             soubor.Close(); 
         }
```